# Étage distributeur de bonbons de la Bento Box

Distributeur de bonbons aléatoire intégré à Bento Box.

 $\Theta$  Durée 2 jour(s)  $\|\bullet\>$  Catégories Art, Décoration, Électronique, Jeux & Loisirs  $\begin{bmatrix} 0 \\ 0 \end{bmatrix}$  Coût 100 EUR (€) **Pa** Difficulté Moyen Sommaire [Introduction](#page-0-0) Video d'introduction Étape 1 - [Découpe](#page-1-0) LASER Étape 2 - [Impressions](#page-2-0) 3D Étape 3 - [Electronique](#page-3-0) et connections Étape 4 - [Assemblage](#page-3-1) final et collage [Étape](#page-4-0) 5 - Le code Notes et [références](#page-4-1) Commentaires

### <span id="page-0-0"></span>Introduction

Selon la couleur lue par le capteur de couleurs, une trappe laisse tomber plus ou moins (ou pas du tout) de bonbon(s) dans le tiroir de réception.

Le concept général suit le principe de la modularité totale, ainsi toutes les pièces ont été conçues pour être interchangeables et personnalisable en matériau ou en décoration.

Le système mécanique d'ouverture et fermeture de trappe a été conçu comme un bloc indépendant et solidaire afin d'améliorer la solidité et la fiabilité des pièces en mouvement. Ce mécanisme peut ainsi s'insérer dans toutes les déclinaisons des boîtes.

#### Matériaux

- Plaques de bois (medium, contreplaqué 3mm) et / ou plexiglas (PMMA)
- $\bullet$  1 Arduino
- un capteur de couleurs
- 1 servo-moteur
- un écran LCD
- un baromètre BME280
- un anneau de 12 LEDs ● et un peu de patience ;)

#### **h** entonnoir [distributeur.stl](https://wikifab.org/images/a/a8/Entonnoir_distributeur.stl)

#### support [servo.stl](https://wikifab.org/images/1/1a/Support_servo.stl)

#### Outils

- découpeuse laser
- imprimante 3D,
- fer à souder
- de quoi découper boulons et vis
- tournevis
- papier de verre
- colle à bois et / ou PVC (PMMA) des fils pour relier les capteurs à l'Arduino
- câble USB pour téléverser le programme sur l'Arduino.

#### Logiciels utilisés :

- Tinkercad pour modéliser toutes les pièces pour l'impression 3D
- Inscape , Illustrator pour les plans de découpe laser
- Ide Arduino pour le code
- Photo shop pour les illustration
- **bouton [potentiometre.stl](https://wikifab.org/images/7/7d/Bouton_potentiometre.stl)**
- tiroir [bonbons.stl](https://wikifab.org/images/e/e1/Tiroir_bonbons.stl)
- plan [distributeur.svg](https://wikifab.org/images/d/dd/Plan_distributeur.svg)
- **E** ETAGE LCD [LEDS.ino](https://wikifab.org/images/5/50/ETAGE_LCD_LEDS.ino)

## <span id="page-1-0"></span>Étape 1 - Découpe LASER

Préparer les fichiers aux bonnes cotes dans Inkscape et les sauvegarder en pdf et svg (les CNCs accepteront au moins un de ces deux formats). Les éléments ayant un contour rouge seront découpés et ceux en noir gravés.

Réglages pour les Trotec 300 (fablab Carrefour Numérique Villette Paris)

trait de coupes : rouge pour les découpes internes, bleu pour les découpes externes, noir pour la gravure.

le calage de l'ace Z se fait manuellement à l'aide d'un gabarit

pour le contreplaqué la puissance utilisé est 70% pour une vitesse de 0.3 ce qui permet une découpe parfaite sans trop de traces de brulure ni de découpes pas assez profondes.

Fichier:Plan [distributeur.svg](https://wikifab.org/wiki/Fichier:Plan_distributeur.svg)

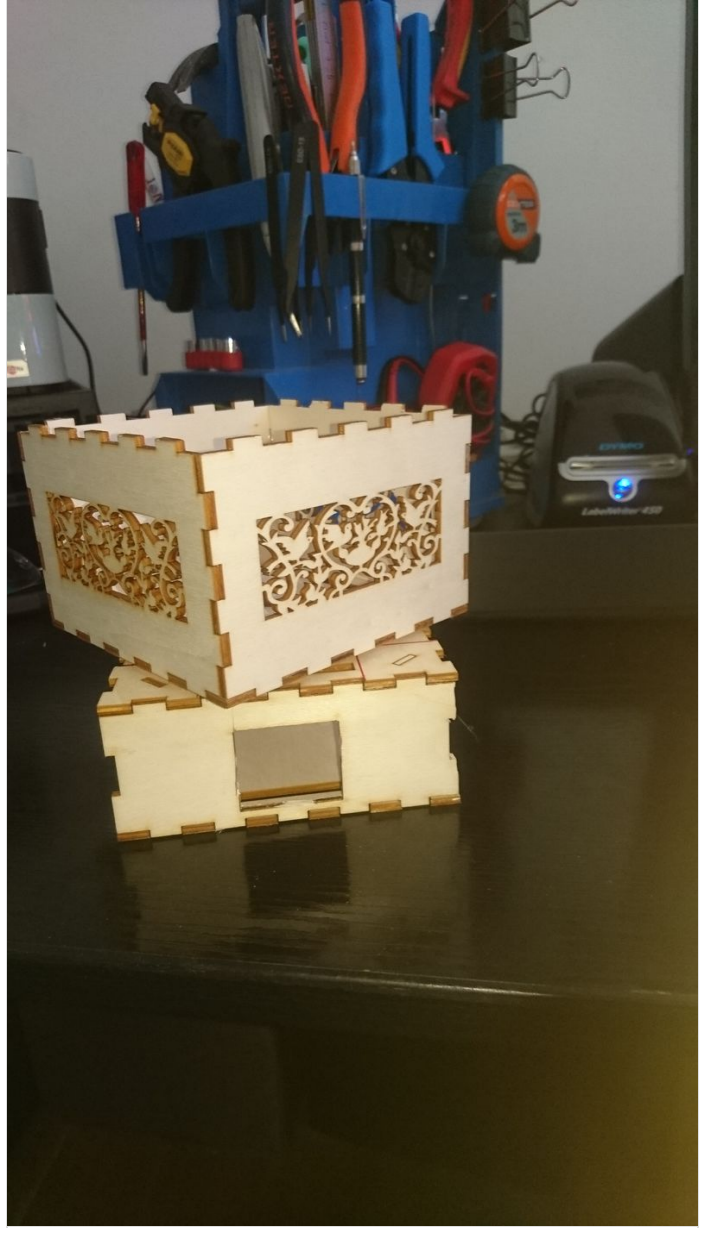

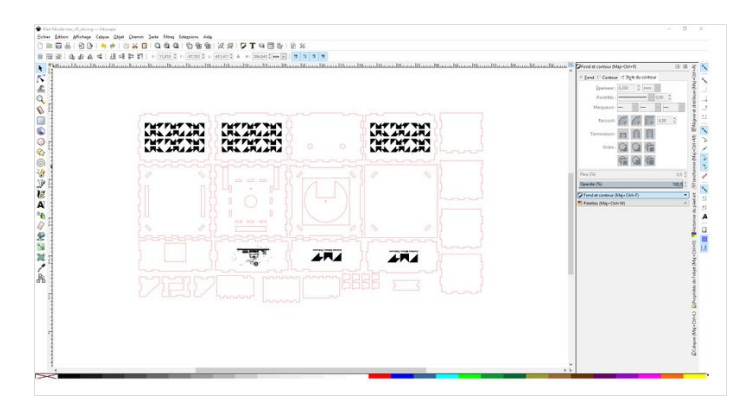

# <span id="page-2-0"></span>Étape 2 - Impressions 3D

Modélisation des éléments suivants en vue d'une impression 3D :

(voir dans l'onglet Fichier ci-dessus)

- réservoir où sont stockés les bonbons [Fichier:Entonnoir](https://wikifab.org/wiki/Fichier:Entonnoir_distributeur.stl) distributeur.stl
- cache pour le capteur de couleurs
- support pour le servo-moteur : [Fichier:Support](https://wikifab.org/wiki/Fichier:Support_servo.stl) servo.stl
- tiroir réceptacle des bonbons : [Fichier:Tiroir](https://wikifab.org/wiki/Fichier:Tiroir_bonbons.stl) bonbons.stl

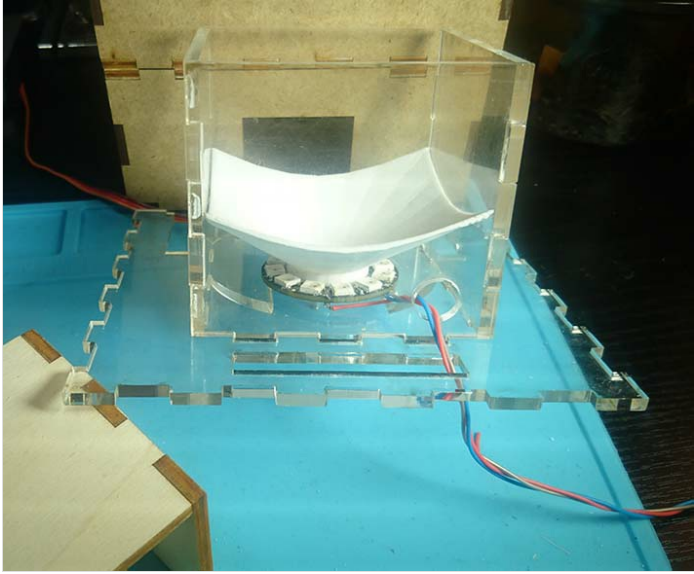

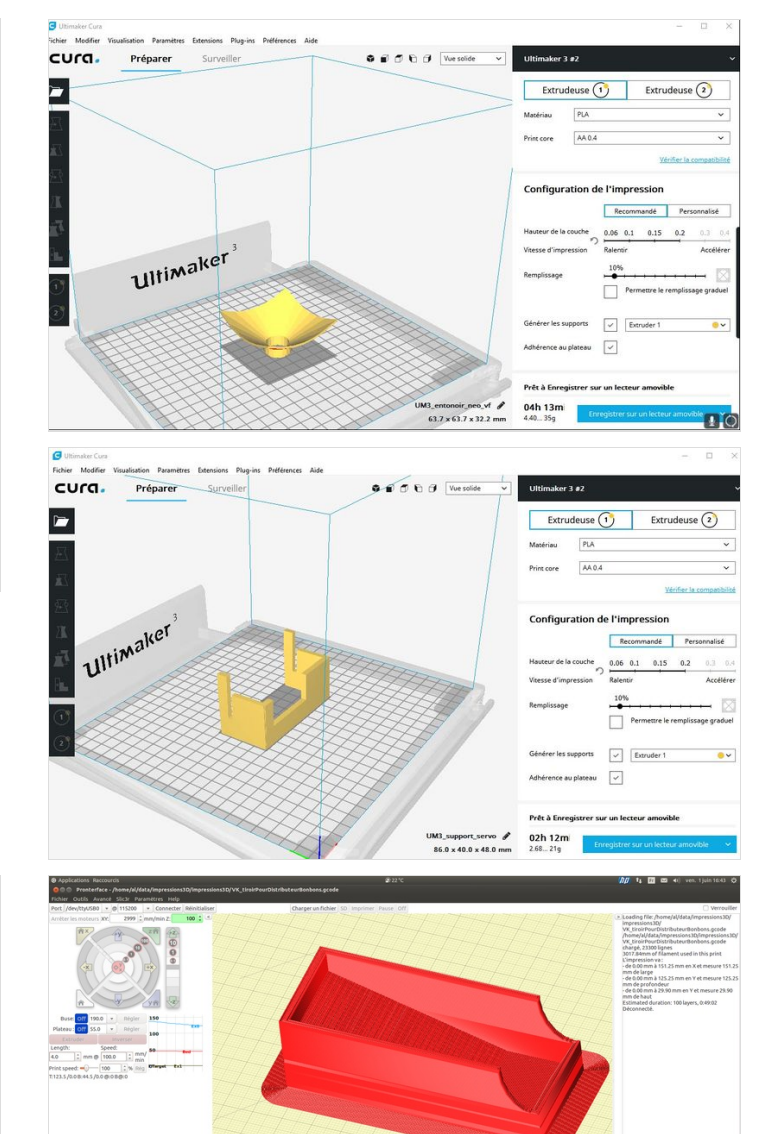

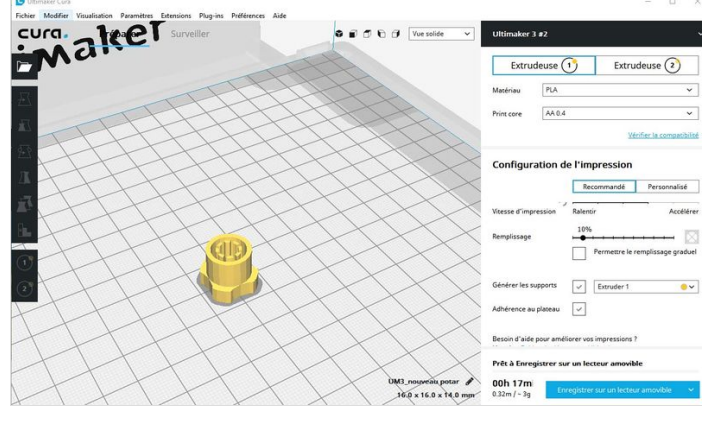

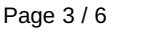

### <span id="page-3-0"></span>Étape 3 - Electronique et connections

Il faut souder les composants aux fils de connexion :

- anneau de LEDs

- composant baromètre

Il est judicieux d'utiliser des barres de pin plutôt que souder directement les fils sur les composants, ils sont trop fins et cassent<br>Le second des la sont trop fins et cassent facilement.

Afin d'améliorer la stabilité des branchements sur l'Arduino, tous les composants sont connectés via un jumper à une bread board permanente, et les câbles d'alimentation et du capteur de lumière entre dans la boite à l'aide d'un anneau caoutchouc "passe câble".

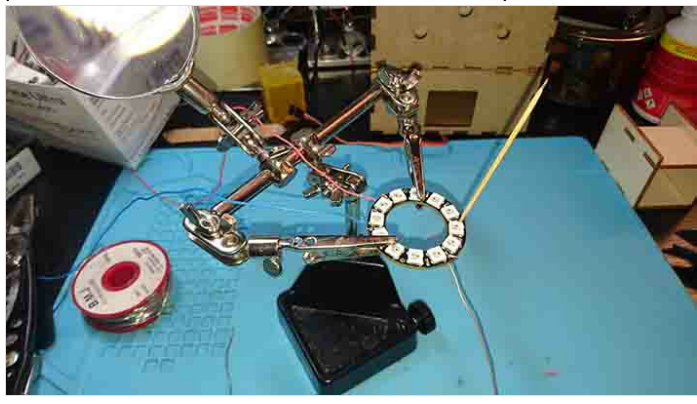

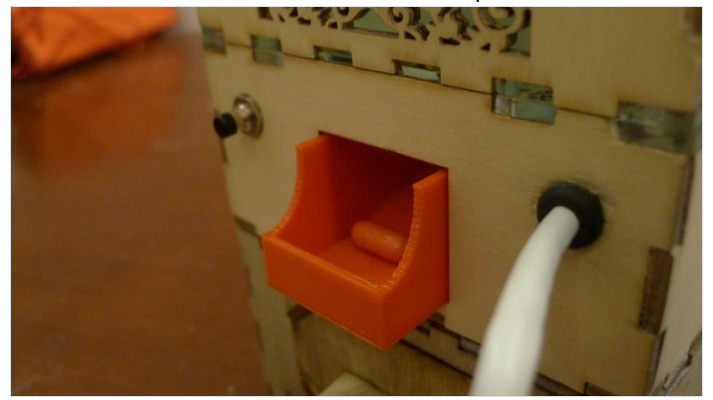

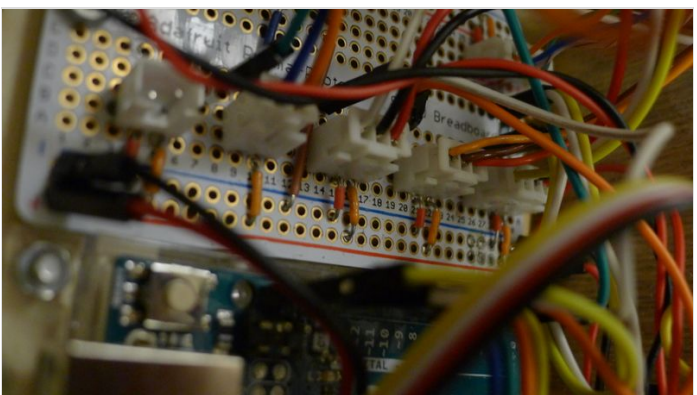

## <span id="page-3-1"></span>Étape 4 - Assemblage final et collage

Pour le montage finale de la boite, il y a 3 blocs indépendants à monter :

1- le bloc moteur, trappe, et réservoir regroupe tout le dispositif d'ouverture et fermeture de la trappe ce qui lui confère une solidité et une fiabilité de fonctionnement car les éléments mobiles restent solidaires et liés entre eux même en mouvement. A souligner la présence d'une vis qui permet de créer un axe verticale autour duquel les éléments pivotent.

l'anneau de leds vient également s'insérer dans cette partie et diffusera une animation lumineuse au travers des éléments transparents de cet étage.

2 - le bloc "désign" ou moucharabieh permet de personnaliser la boite et de proposer différentes décorations et matériau à volonté (contreplaqué, Acrylique etc..). Dans la version compacte ce bloc accueille également l'écran LCD.

3 - le bloc tiroir de réception, accueille le tiroir amovible de réception des bonbons, et offre un espace pour loger le moteur et son dispositif de fixation du bloc 1.

Sens de collage à respecter de chacune des pièces et les pièces de centrages qui permettent de bien "emboiter" tous les éléments les uns sur les autres.

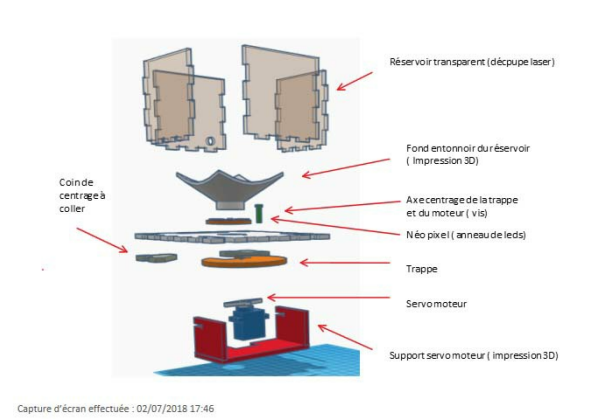

1 - Assemblage du moteur, du réservoir, de la trappe,

du support moteur

#### 3 - Assemblage de l'étage tiroir de réception

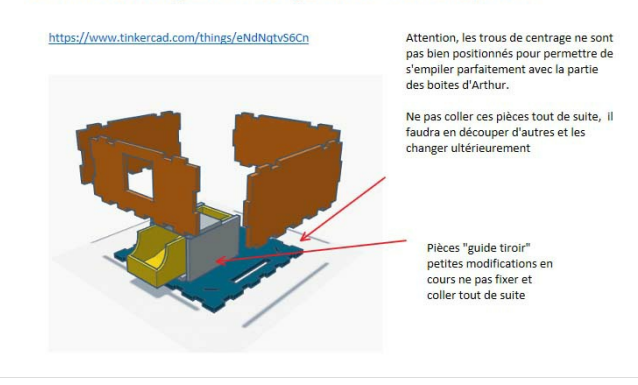

#### 2 - Assemblage de la coque extérieure moucharabieh

https://www.tinkercad.com/things/iQDQWS9OsBD

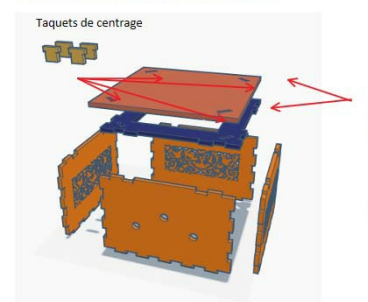

Attention, les trous de centrage ne sont<br>pas bien positionnés pour permettre de<br>s'empiler parfaitement avec la partie<br>des boites d'Arthur.

Ne pas coller ces pièces tout de suite, il<br>faudra en découper d'autres et les<br>changer ultérieurement

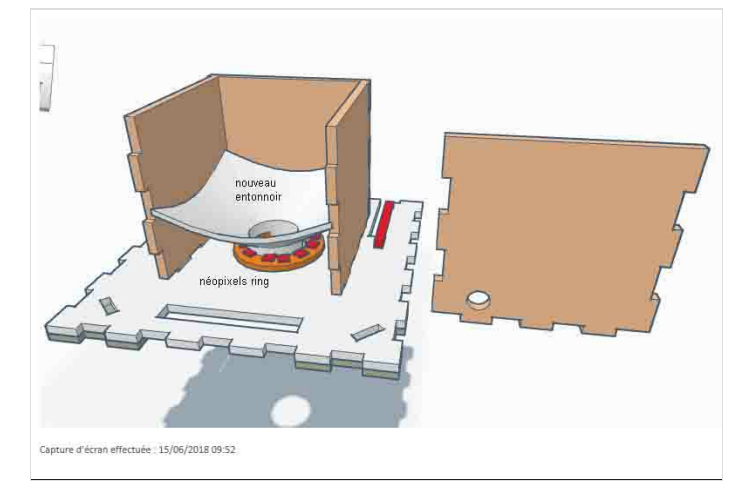

### <span id="page-4-0"></span>Étape 5 - Le code

est là [Fichier:ETAGE\\_LCD\\_LEDS.ino](https://wikifab.org/w/index.php?title=ETAGE_LCD_LEDS.ino&action=edit&redlink=1)

## <span id="page-4-1"></span>Notes et références

Réalisé au fablab Carrefour [Numérique](https://wikifab.org/wiki/Group:Carrefour_num%25C3%25A9rique) à Paris.